## things to watch for:

The cables are connected but nothing is happening. No problem. There are a few simple things to check:

power: The MIDIbox requires power. Easy to forget.

channel: If MIDI is being sent to the wrong channel, blooper won't see it. See the "Channel selection" box above to make sure blooper is receiving commands.

controller settings: This is often where the problem sits. As long as you're on the right channel, blooper is always looking for MIDI signals. Once you plug in the cable it's basically ready to go. But control sources often require at least a bit of setup – for example, turning on MIDI clock output. Take a quick scan through the MIDI confguration of your controller if things aren't moving.

It's a very flexible way to get different devices working together, but it can be quick and intuitive to get started if you know a few basic things. So that's what we're here to do.

# the stuff of MIDI:

CC = Control Change. This is how you control blooper's parameters, like the knobs and switches. Each parameter gets its own  $CC#$  – for example, Layers is controlled by  $CC#15$ .

# midi quick start:

blooper is set to MIDI channel 2 by default, but it can also be set to auto-detect incoming MIDI on any channel. To do this, simply hold both footswitches down as you power up the pedal. If blooper detects incoming MIDI, it will automatically change to that channel (and stay that way even after being turned off).

MIDI is only as deep as you make it.

#### cc message

pc message

MIDI generally uses a unique 5-pin cable, but it can also be converted to TRS. That's what we need to do here. Chase Bliss makes a MIDIBox for this purpose. Ensure the MIDIBox is powered, connect the output from your controller to the MIDIBox's input, and connect a TRS cable from any of the MIDIBox's ¼" outputs to Blooper's MIDI input.

PC = Program Change. This is how you recall saved loops.

midi clock

Sends the tempo (BPM).

#### channel

This is where the MIDI messages are sent. Channels are useful because you can send diferent messages to diferent devices. You can send blooper tempo on Channel 2, while sequencing a synth on Channel 3.

#### channel selection

## synced blooping

When blooper is following an external tempo (MIDI or CV), it waits until the next pulse to start

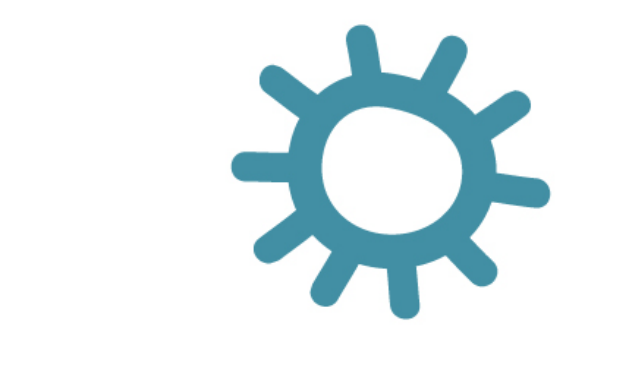

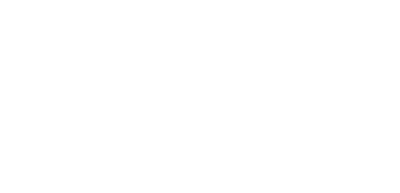

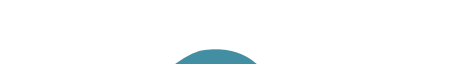

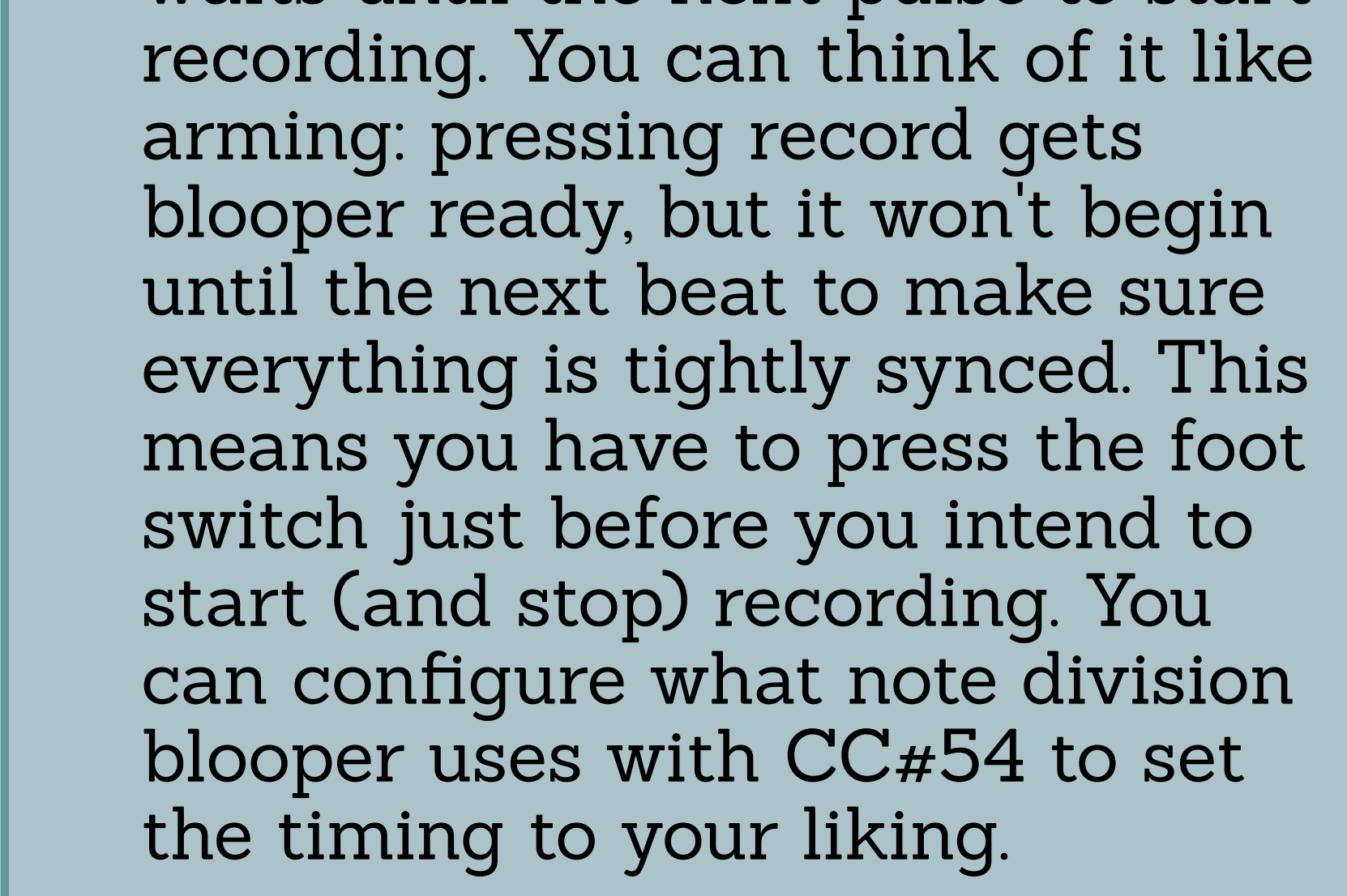

## connecting:

That's it! blooper is ready for instructions. Now it's time to set up your MIDI controller.

### setting up your controller:

This is really the meat of MIDI. Getting blooper setup and ready is easy, but this part can take a bit of time. Each knob and switch on your controller is a blank slate, and you need to assign them CC or PC messages to set what they control.

#### [Check here for an overview of diferent controller types and ideas of what's possible with MIDI blooping.](https://assets.ctfassets.net/mixoa90md6d2/21WuZQZM7Fs8FQEznYFLKB/c44c889721de77946df0a3a1080d7506/Blooper_-_What_MIDI_can_do.pdf)

And here for the MIDI manual to see the specific CC and PC assignments.

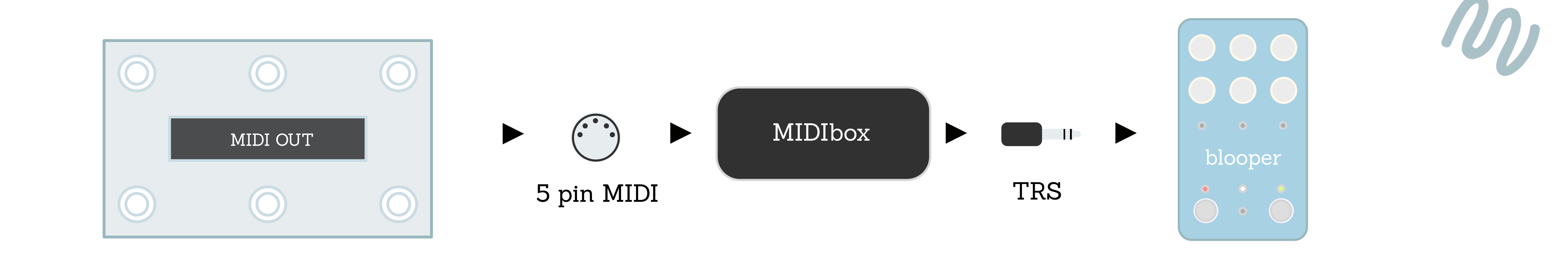

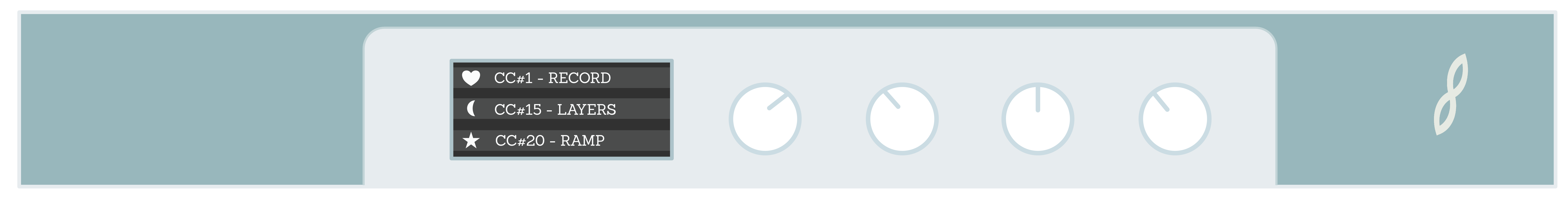